## **Übung 2 - Einführung**

Für das im Bild Ü.2 dargestellte System sollen der

- Positions-Zeit Verlauf
- Geschwindigkeit-Zeit Verlauf
- Beschleunigungs-Zeit Verlauf
- Energie-Zeit Verlauf (kinetische Energie der bewegten Masse)

berechnet und grafisch dargestellt werden. Die Masse des Systems ist  $m=300kg$ .

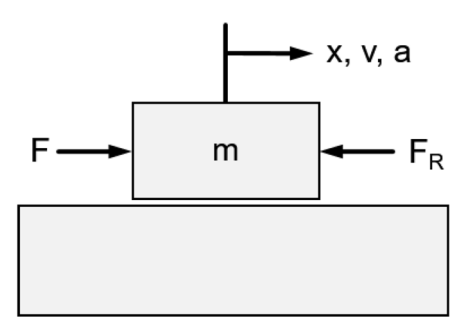

**Bild Ü.2** Linearbewegung

Die Reibkraft ( $F_R$ ) ist konstant 50N. An der Masse greift eine **abschnittsweise konstante** Kraft an:

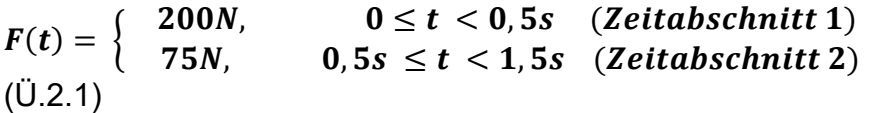

Die Berechnung, und die grafische Darstellung, soll für den Zeitraum 0s ≤  $t$  < 1,5s erfolgen. Die Werte sind alle 0,05s zu berechnen. Nutzen Sie bei der Programmierung die MATLAB Operatoren zur Vektorverarbeitung. Das Programm ist so zu erstellen, dass es auch für andere Zeiten und Kräfte einsetzbar ist.

a) Bestimmen Sie zuerst mit Hilfe der folgenden aus der Vorlesung bekannten Formeln die analytischen Lösungen für Beschleunigung, Geschwindigkeit und

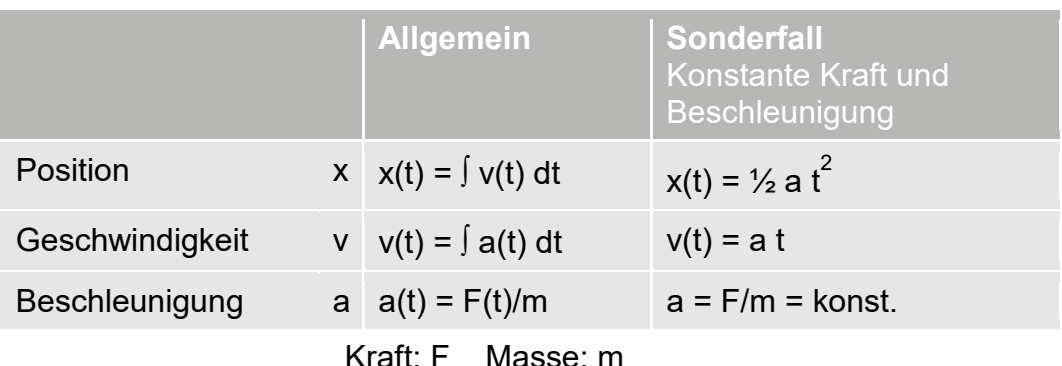

Position für beide Zeitabschnitte:

b) Die ersten drei Zeitverläufe sind in einem Grafikfenster, wie in Bild Ü.3 gezeigt, darzustellen. Hierfür benötigen Sie die MATLAB Funktion "subplot". Der Energie-Zeit Verlauf ist in einem eigenen Fenster, siehe Bild Ü.4, darzustellen.

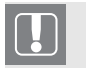

*Nutzen Sie die MATLAB Dokumentation und Hilfe für die Beschreibung der Anweisung.* 

Alle vier Grafiken sind mit

- Achsbeschriftungen, inklusive Einheiten
- Überschriften
- Gitternetzlinien

zu versehen.

Erstellen Sie Ihr Programm als MATLAB Script im Editor. Gehen Sie dabei bitte schrittweise vor:

- 1. Erstellen Sie erst das Programm für den Zeitabschnitt 1 (0 $s\,\leq t\,<$ 0,5s) inklusive der für diesen Zeitbereich gehörigen Grafiken.
- 2. Ergänzen Sie das Programm für den Zeitabschnitt 2 (  $0.5s~\le t~< 1.5s$ ).

*Nutzen Sie zur Fehlersuche den Debugger.* 

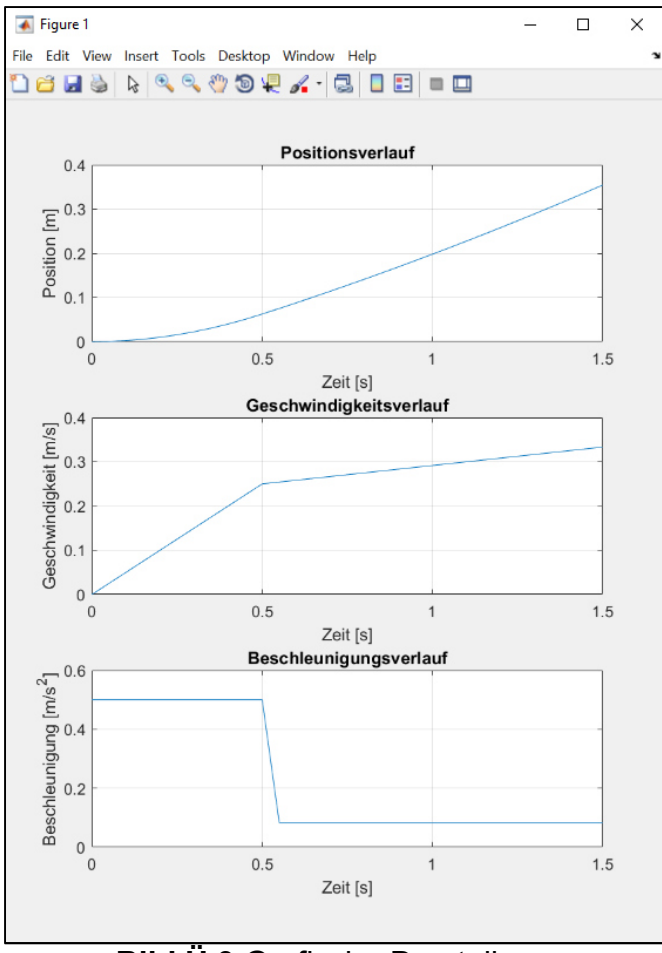

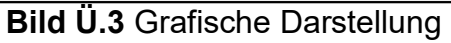

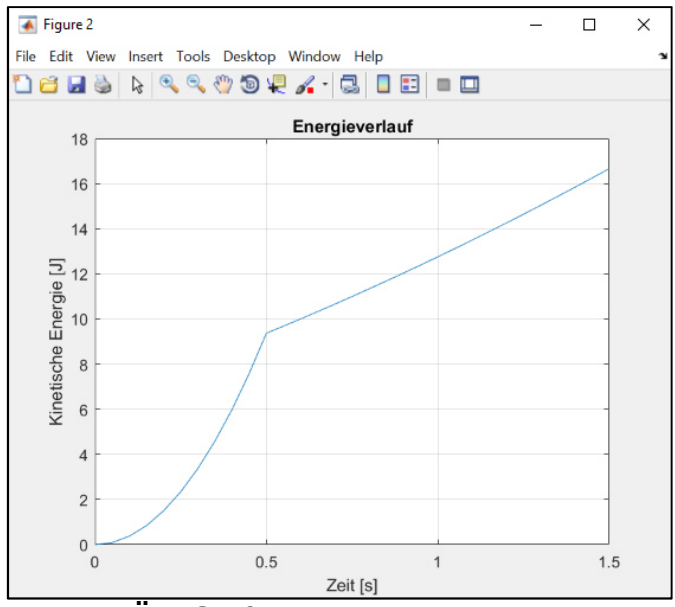

**Bild Ü.4** Grafische Darstellung Energie

c) Welchen Wert hat die Energie nach 0,25s?

*Nutzen Sie zur Werteermittlung den "Workspace Browser".* 

d) Testen Sie Ihr Programm, ob es auch bei anderen Zeiten und Kräften, ohne Änderung des Berechnungs- und Grafikteils, richtige Ergebnisse liefert, z. B. für:

$$
F(t) = \left\{ \begin{array}{ll} 200N, & 0 \le t < 1s \\ -50N, & 1s \le t < 1,5s \ (Zeitabschnitt 1) \end{array} \right. \tag{U.2.2}
$$

Das Ergebnis für diesen zweiten Testfall zeigt Bild Ü.5.

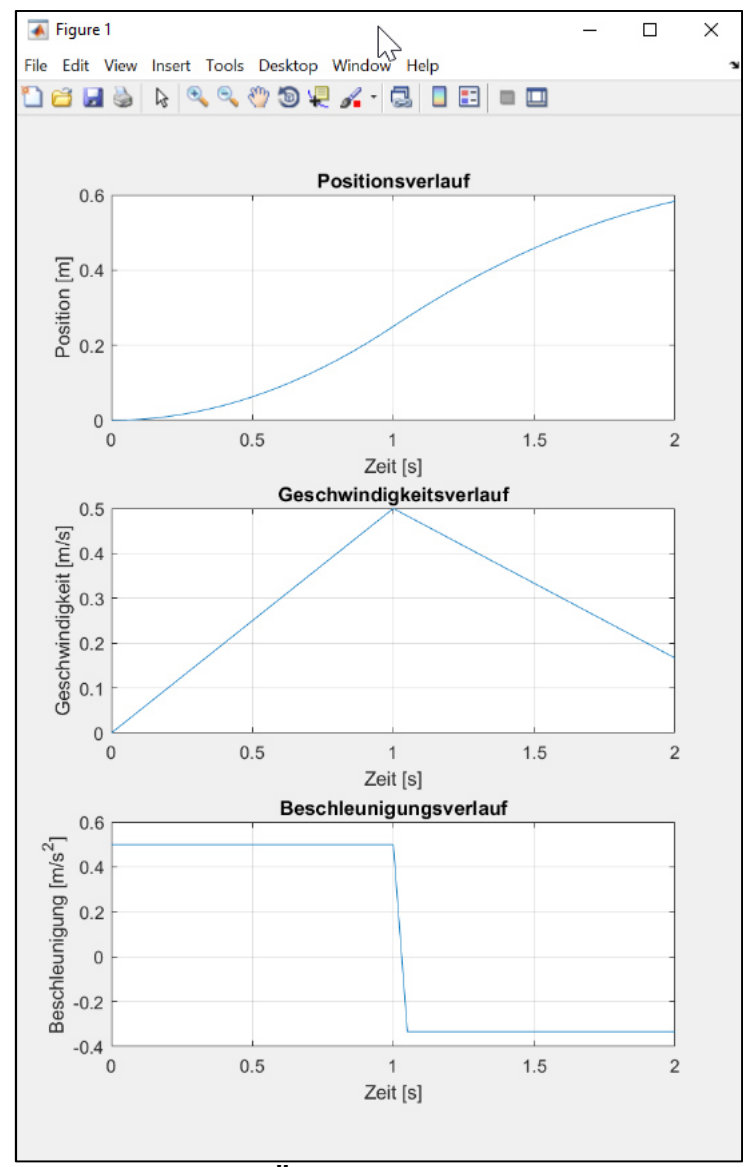

**Bild Ü.5** Zweiter Testfall.